## 令和5・6年度 袋井市建設工事等入札参加資格審査申請 電子申請による事前登録に関する注意事項

袋井市に入札参加資格申請をする方は、申請書類送付の前に、「Graffer(グラファー)ス マート申請」を利用して基本情報の送信を行っていただきます。以下の注意事項等を、スマ ート申請を実施する前に必ずお読みいただきますようお願いいたします。

◆Graffer スマート申請を行うには、Graffer アカウント作成、又はメールアドレス認証によ ってログインしていただきます。いずれも担当者のメールアドレスが必要になります。ログ インに使用したメールアドレスに宛てて受付通知や完了通知を送付しますので、入札参加資 格登録のご担当者様(代理申請の場合は、行政書士の方)のメールアドレスを使用してくだ さい。

◆アカウント作成の特徴

申請の一時保存ができます。そのアカウントで行った申請が一覧表で見られるので、複数 件申請するのに便利です。

◆メールアドレス認証の特徴

メールアドレスを入力するだけで、パスワード等の設定がなく、簡単に登録できます。申 請の一時中断はできません。

◆静岡県電子入札システムとは全く別のシステムですので、入札参加資格申請にあたってシ ステム利用届の提出や利用者番号の取得は必要ありません。

◆(個人事業主の方への注意事項) システム上、申請者はすべて「法人」として扱われま す。「審査を受けたい法人(申請者)の社名(商号等)」には、屋号を入力してください。ま た、最後の申請内容確認画面にて「法人」と表示されますが、そのまま申請してください(修 正はできません)。

法人/個人の別は、申請書類にて確認させていただきます。

◆必ず申請書類を完成させた後に、スマート申請を行ってください。申請後、ログインに使 用したメールアドレス宛に申請受付メールが届きますので、印刷し、作成した申請書類に添 付(建設工事業者の方は、併せて経審の写しを添付)して、原則郵送で提出してください。 穴あけ、代表者印の押印等は不要ですので、印刷したものをそのまま添付してください。

また、書類審査終了後、不備等の補正が終わった方には登録完了メールが届きます。こち

らで書類の受理確認をしてください。ハガキや封筒による受理確認証の返送は原則として行 いませんので、ご了承をお願いします。

申請受付、登録完了メール共、システムから自動送信致します。再発行はできませんので、 迷惑メール等に分類されませんよう、ご注意をお願いします。

※(追記) よくあるお問合せ

・ログインに使用するメールアドレスと、申請者情報で入力するメールアドレスが違ってい てもいいですか?

→異なるメールアドレスを使用しても構いません。申請代理人メールアドレスについても同 様です。(例:申請担当者の個人メールアドレスでログイン、申請者情報には部署のメール アドレスを使用する、等)

・建設工事で登録したいが、最後の希望工種で、「測量」「建築コンサルタント」等と表示さ れる。「06 その他の業種」を選択すればいいのですか?

→建設工事と、建設工事関連業務委託(測量・建設コンサルタント等)は電子申請フォーム が異なります(希望工種/業種の項目が違います)。お手数ですが、一度破棄して最初から 申請をお願いします。

申請する前に、市ホームページに貼ってあるリンクの題名や、Graffer のログイン前の画 面で件名をご確認ください(下図参照)。もし間違えて申請した場合は、一度取り下げして いただき(ご自分で出来ない場合はご連絡ください)、正しいフォームに入り直して新規で 申請してください。

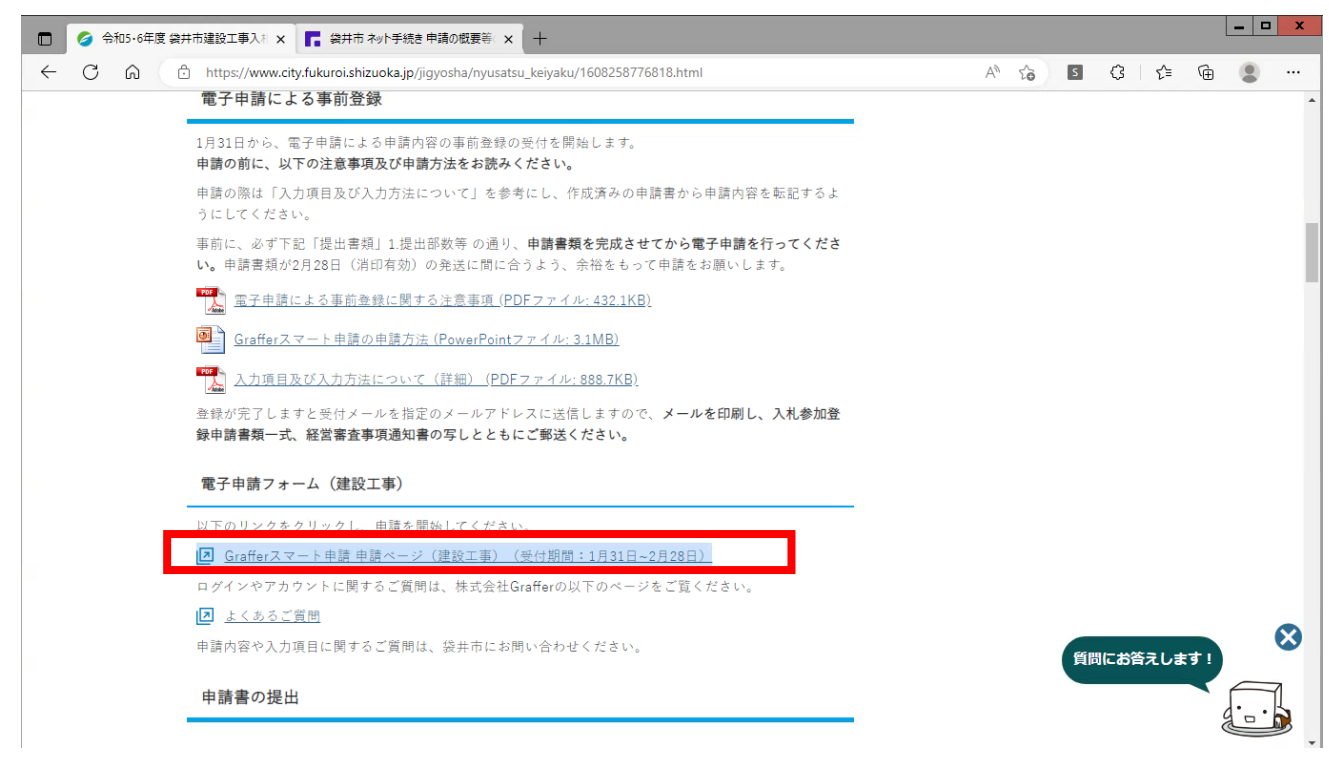

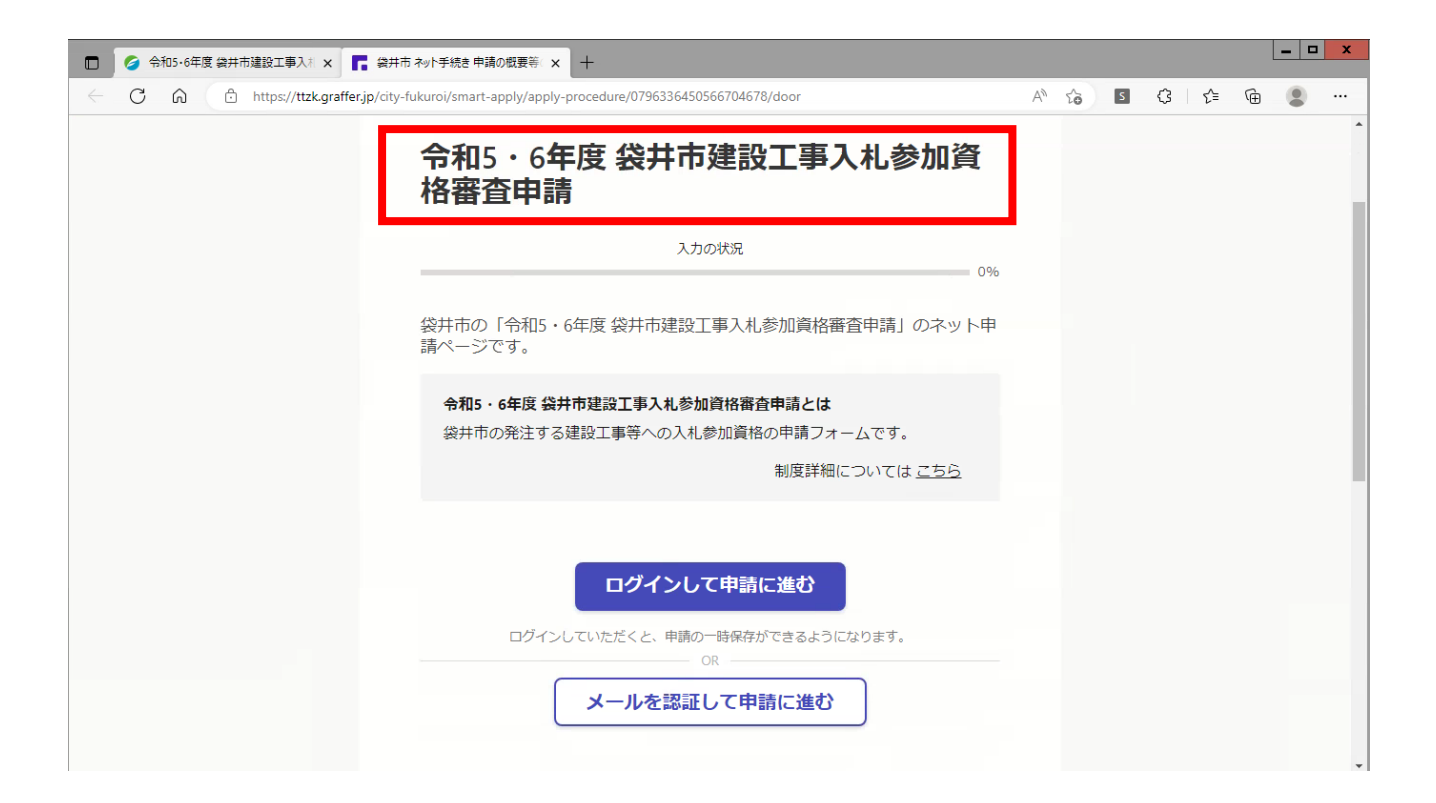